oc efi update -wie geht man mit den ocat um da völlig neu drin - vm

Beitrag von DrMedCroft vom 15. November 2021, 07:01

#verschoben- eigener thread da u.a. andere hardware - nutzer#

## Moin Moin!

Ich hoffe mir kann man noch helfemein OpenCore ist auch schon etwas älte 0.7.0, und nun wollte ich auch mal updaten.

Ich bin auch über OCAT gestolpert, aber bei der Validierung bin unsicher &für mich ist OC noch Neuland ...

LG Roland

## ####

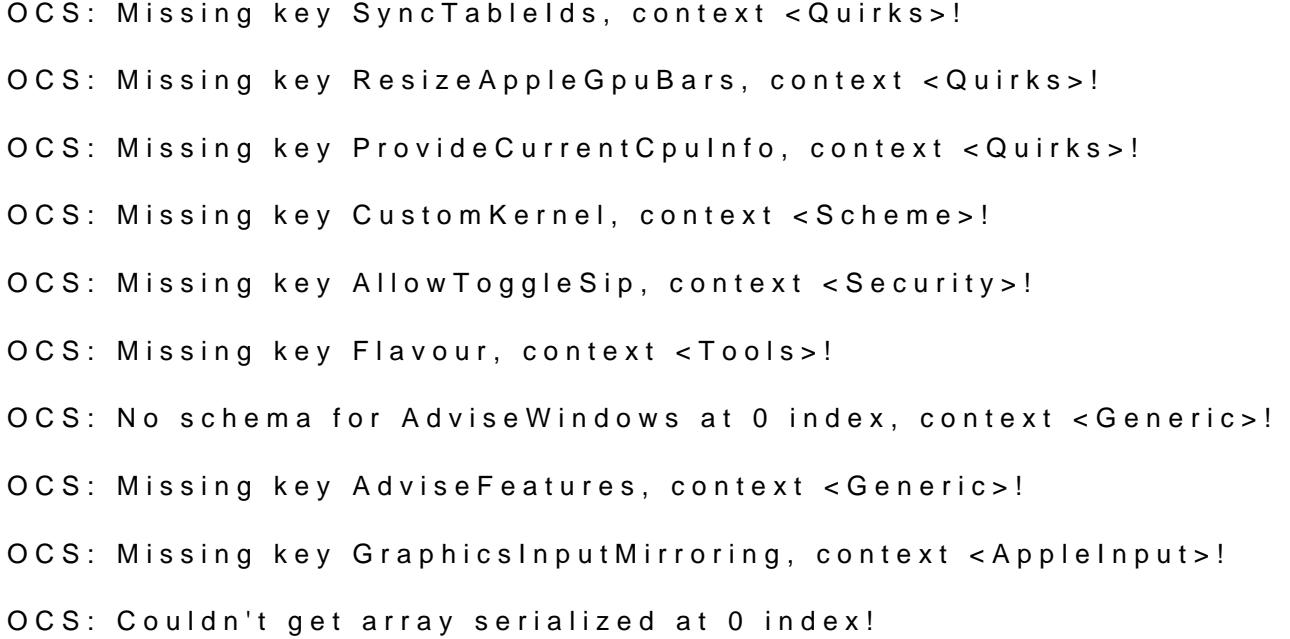

OCS: Couldn't get array serialized at 1 index! OCS: Couldn't get array serialized at 2 index! OCS: Couldn't get array serialized at 3 index! OCS: Failed to calculate size of false field containing <empty> as <GopPassThrough>! OCS: Missing key UIScale, context <Output>! OCS: Missing key AppleEg2Info, context <ProtocolOverrides>! OCS: Missing key ForceOcWriteFlash, context <Quirks>! OCS: Missing key ResizeGpuBars, context <Quirks>! Serialisation returns 18 errors!

Booter->Quirks->ProvideCustomSlide is enabled, but OpenRuntime.efi is >Drivers!

Booter->Quirks->EnableWriteUnprotector is enabled, but OpenRuntime.ef UEFI->Drivers!

CheckBooter returns 2 errors!

UEFI->Quirks->RequestBootVarRouting is enabled, but OpenRuntime.efi is >Drivers!

CheckUefi returns 1 error!

Completed validating /Volumes/EFI/EFI/OC/config.plist in 1 ms. Found attention.

####

Beitrag von 5T33Z0 vom 15. November 2021, 08:14

Anleitung ist hhttps://github.com/5T33Z0/OC-L&/main/D\_Updating\_OpenCore

Beitrag von DrMedCroft vom 15. November 2021, 15:49

Danke, hab mich da mal durchgeklickt.

Aber Schade... so einfach scheint es bei mir nicht zu sein.. leider Fährt hoch

LG

Beitrag von apfel-baum vom 15. November 2021, 15:56

## [DrMedCr](https://www.hackintosh-forum.de/user/72230-drmedcroft/)oft

um welches system handelt es sich denn?, so kann dir gezielter geholfen we

lg

edit-

versuche es mal mit dem anhang

Beitrag von DrMedCroft vom 16. November 2021, 19:34

[apfel-bau](https://www.hackintosh-forum.de/user/68879-apfel-baum/)m Vielen Dank für deine Mühcch! habe die efi vmoahlingetestet, aber leider startet das System auch nicht.

Hätte ich da noch etwas verändern müssen?

Es handelt sich um ein eine macOS Big Sur - eine Virtuelle Maschine M (MacInABox) GPU passthrough pro W5500 8 GB.

LG aus de Morden

Beitrag von apfel-baum vom 16. November 2021, 19:44

bei einer vm seitens qemu usw. bin ich leider raus-

lg

Beitrag von Bob-Schmu vom 17. November 2021, 10:56

[@DrMedCr](https://www.hackintosh-forum.de/user/72230-drmedcroft/)dfas liegt an deiner config

das tauschen

Mal was anderes schau dir *batsp sm alg atch ub.com/kholia/OSX-KVM*